## gs *◆* sistemi

## **INSTALLAZIONE AGGIORNAMENTO SIA 2024.1**

Da quest'anno per procedere all'aggiornamento nuovo anno 2024 per la fiscalità procedere da:

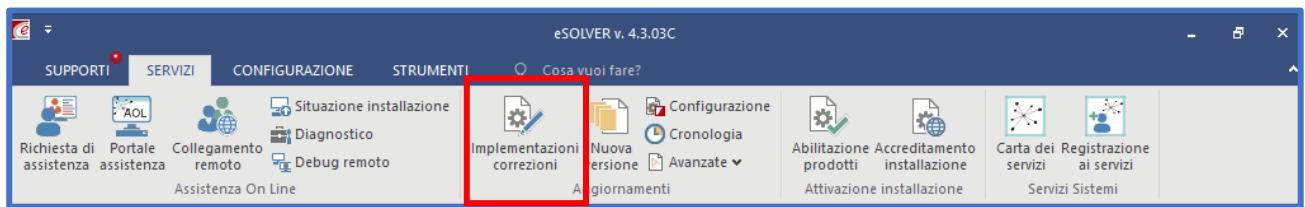

A questo punto comparirà una schermata come la seguente:

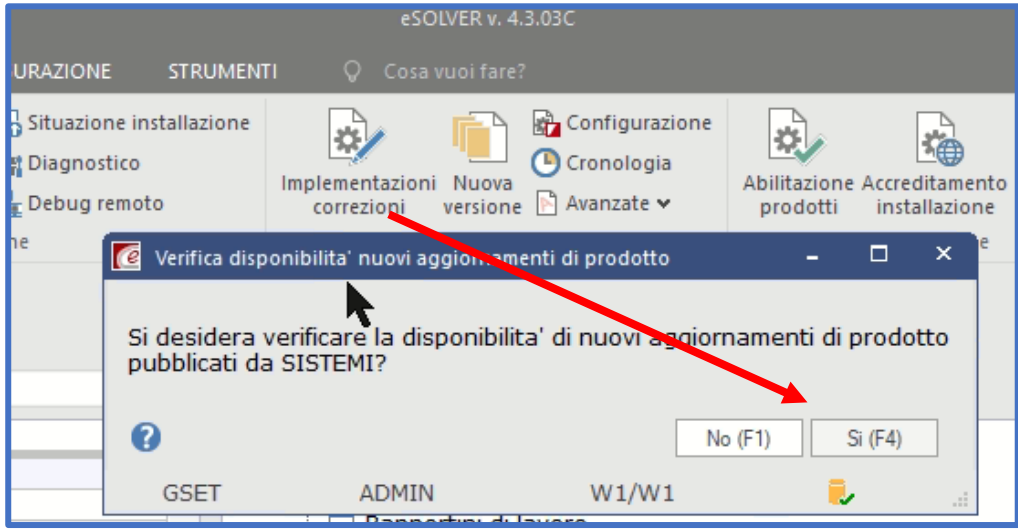

Dopo aver selezionato "Sì", flaggare l'aggiornamento disponibile ed infine selezionare "Acquisizione Aggiornamenti":

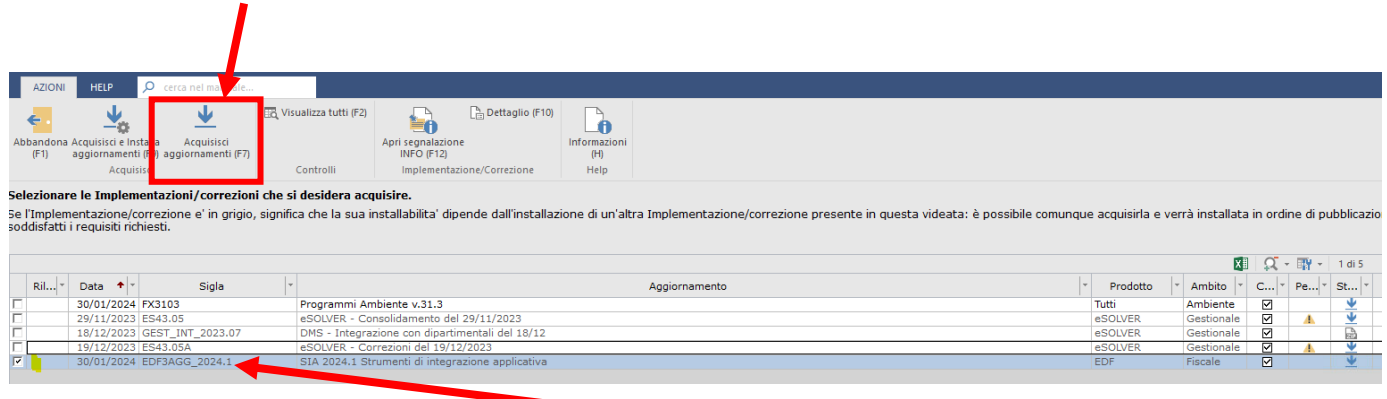

Se nella stessa schermata sono disponibili anche aggiornamenti di ambiente e di procedura gestionale ESOLVER o ENOLOGIA o SPRING senza impatto sulle personalizzazioni, potete scaricare e installare anche quelli.

! La lista di implementazioni/correzioni disponibili sarà diversa per ogni utente, pertanto la schermata soprariportata è a mero titolo esemplificativo.